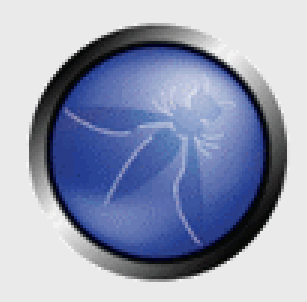

#### **Advanced Network Security Art of Penetrating Deep Inside**

# **OWASP**

**Sanoop Thomas Head Security Trainer and Researcher Institute of Information Security Network Intelligence India Pvt. Ltd iisecurity.in | niiconsulting.com** sanoop.thomas@iisecurity.in 31st Aug 2013

> Copyright © The OWASP Foundation Permission is granted to copy, distribute and/or modify this document under the terms of the OWASP License.

#### **The OWASP Foundation** http://www.owasp.org

# **Speakers Profile**

Sanoop Thomas

- Head Security Trainer & Researcher
- Was a java developer, I still build codes
- Advisories & Papers Published http://www.exploit-db.com/author/?a=5893 http://packetstormsecurity.com/files/author/10600/ http://niiconsulting.com/checkmate/author/sanoop/

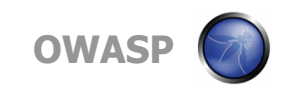

#### **Agenda**

- **Penetration Testing Methodology**
- **Pre-Engagement Plans**
- Advanced Network Mapping
- Network Scanning in Real World
- Exploiting the Enterprise
- **Pentest Report**

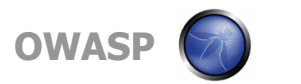

# **What is penetration testing ?**

This term is often confused with Security Audit or **Assessments** 

It's a systematic probing of applications, hosts, networks and other technologies, and see how deeper we can go inside

A WarGame between RED team and BLUE team

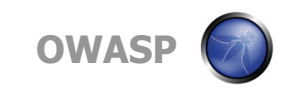

## **Testing Methodologies**

• Client  $\rightarrow$ 

"Please provide quote for black-box penetration test"

• ISSP  $\rightarrow$ 

"Please provide list of IP addresses and URLs, test account credentials etc."

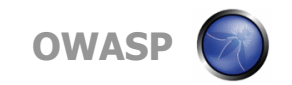

## **Testing Methodologies Evolved**

• Client  $\rightarrow$ 

"Please provide quote for black-box penetration test"

- ISSP  $\rightarrow$ 
	- "Hang on..."
	- "I'd first like to know…"
		- 1. Objective assessment
		- 2. Value of asset
		- 3. Impact of attack
		- 4. Previous incidents

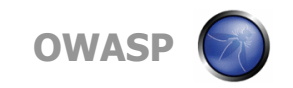

#### **How big is Your Network**

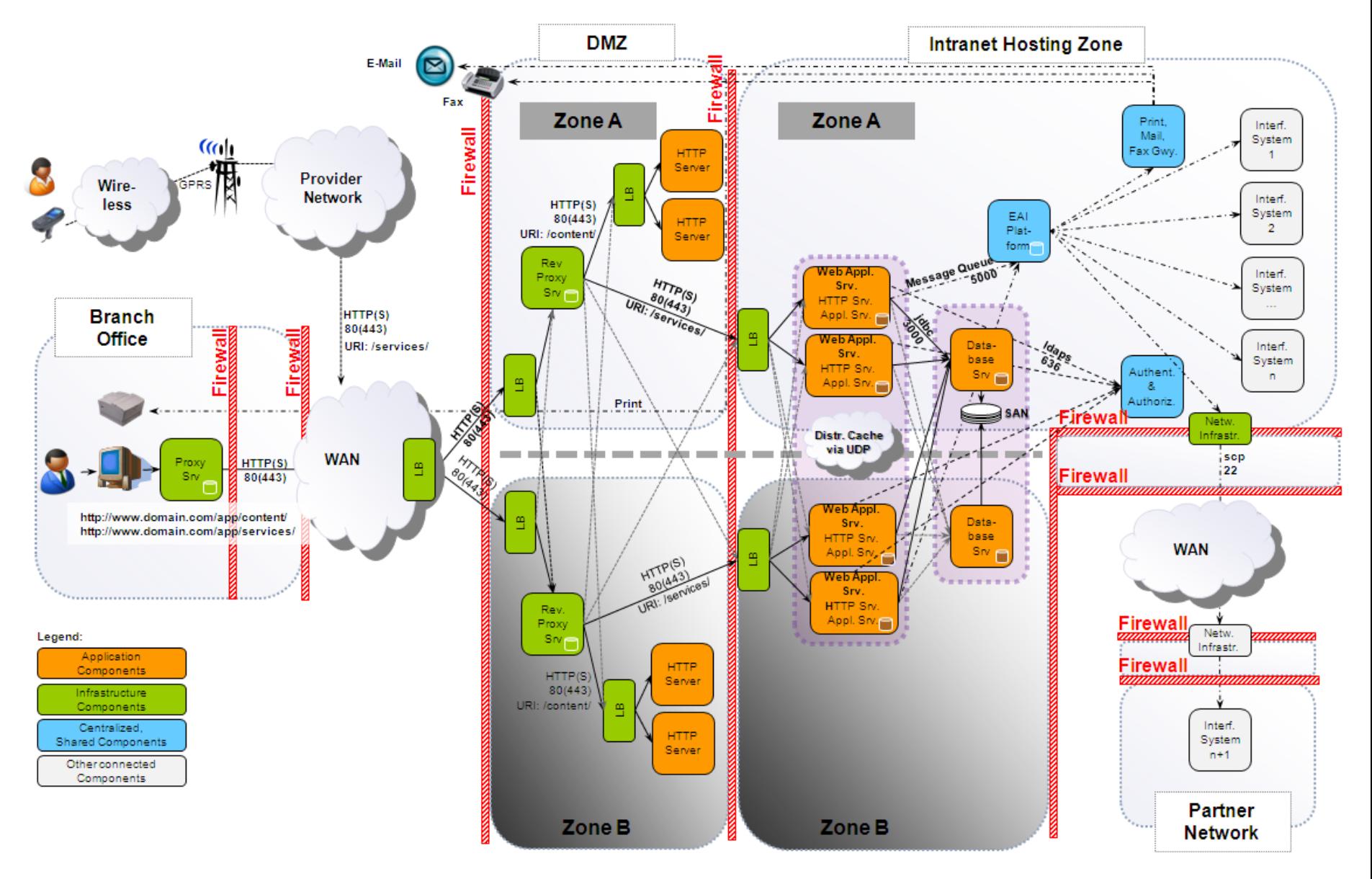

#### **Case Study - Scenario**

- Internal Attack and Penetration
- Server VA already done
- Client has hardened some parts
- Services still running (port scan)
- Oracle database is present
- Our laptops are connected to the network
- Aim is to gain full control of the server

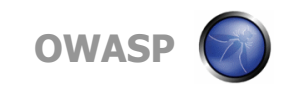

# **Port Scan Result**

- 21 File Transfer [Control]
- 23 Telnet
- 25 Simple Mail Transfer
- 79 Finger
- 512 Remote process execution
- 513 Remote Login
- 514 Remote Shell
- 1521 Oracle8i Listener / nCube License Manager

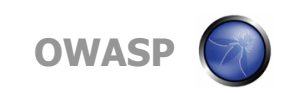

# **Finger**

- Finger service running by default
- Command "finger –l @hostname"

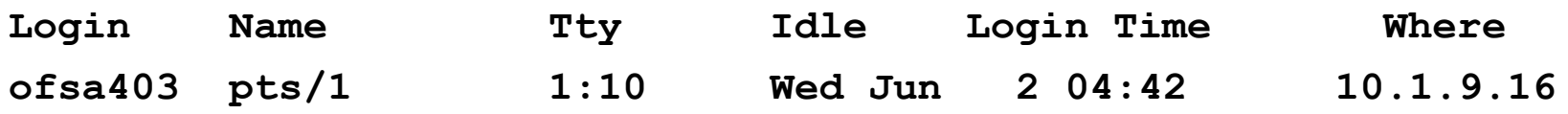

- Reveals a user 'ofsa403'
- Probably application account
- Password attempt reveals 'joe' account
- Username and password are the same
- Command prompt available, but with normal user account  $(\$)$ , not super-user  $(\#)$

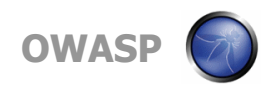

#### **Privilege Escalation**

- Some more attempts with 'su' command to gain root privileges no success
- View contents of /etc/passwd
- Reveals other user ID 0 accounts super-user accounts as:
	- Amina
	- Ofsaload
	- Odmadmin
	- Odm
- Use 'su' to gain elevate privileges
- Attack succeeds with username 'ofsaload', and password is the hostname of the machine 'ofsa'
- Super-user privileges gained on Unix system

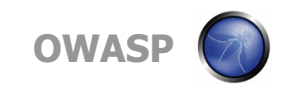

# **Found Oracle**

- Change to Oracle directory 'cd \$ORACLE\_HOME'
- Try to execute 'svrmgrl' as super-user
- Command is successful
- But connect internal/oracle does not succeed
- So switch to oracle user 'su oracle'
- Execute 'svrmgrl' again, and full access to Oracle database with 'connect internal/oracle'
- Backdoor DBA account created successfully

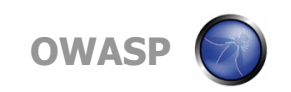

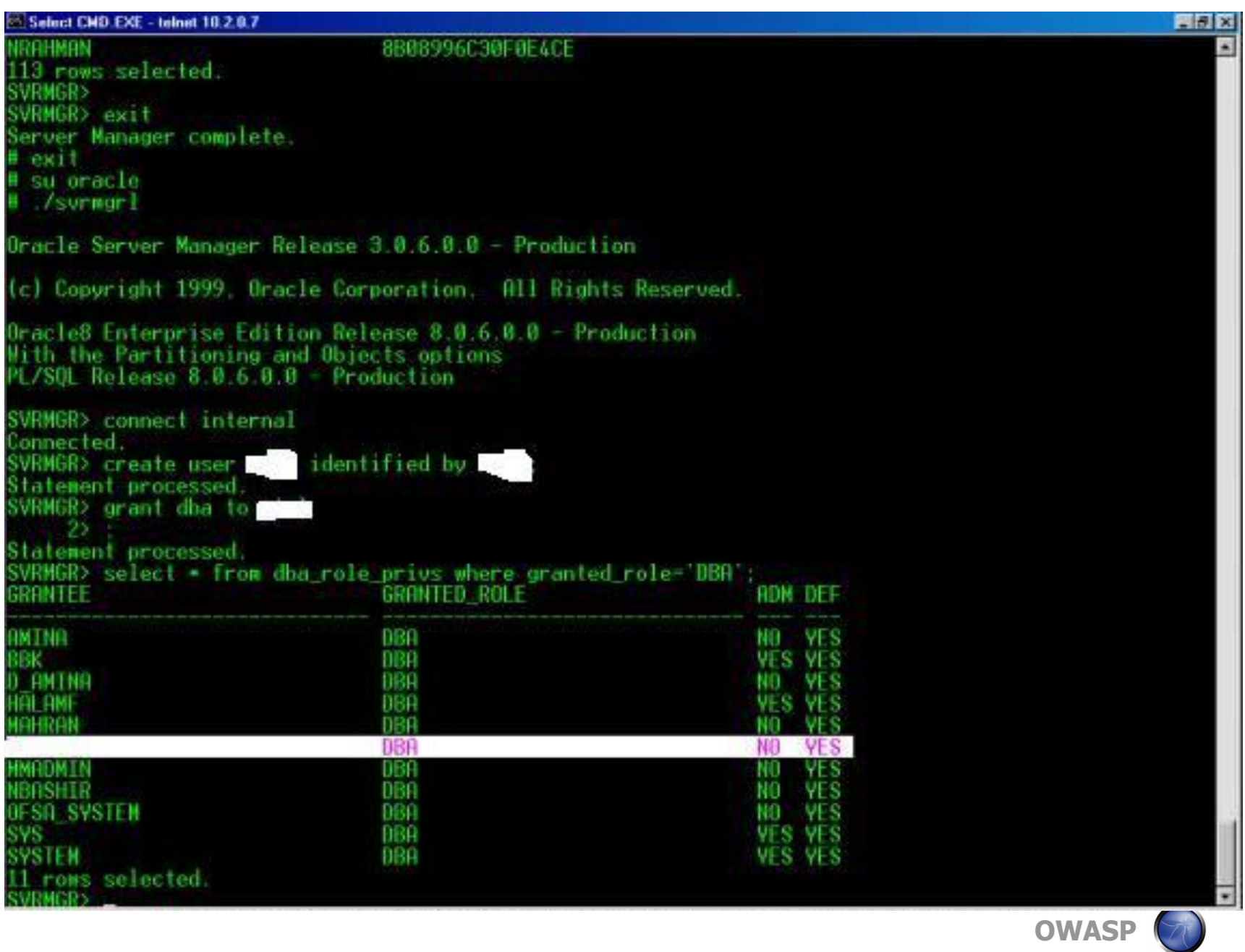

#### **Phases of Pentest**

- Intelligence Gathering
	- What we call as "Recon"
- Network Mapping
	- Identifying WHAT is in network
- Vulnerability Discovery
	- It's not just scanning
- **Exploitation**
- Reporting

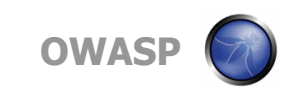

#### **Recon Phase**

- A survey to know more about the target systems
- It can be done actively and passively
- Active  $-$  sending probe request
- Passive see information in public, or analyzing probe responses, without making direct contact with the targets

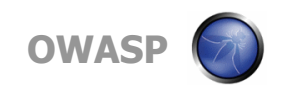

# **What you should do in "Recon" ?**

- It's slightly beyond than collecting IPs
- Rather validate the scope
- Host Enumeration
	- whois, DNS, Reverse DNS, Analytics Lookup
	- www.robtex.com
	- ewhois.com
	- shodanhq.com
- We'll take vodafone for example (no offensive acts)

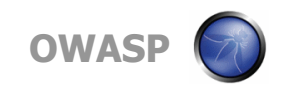

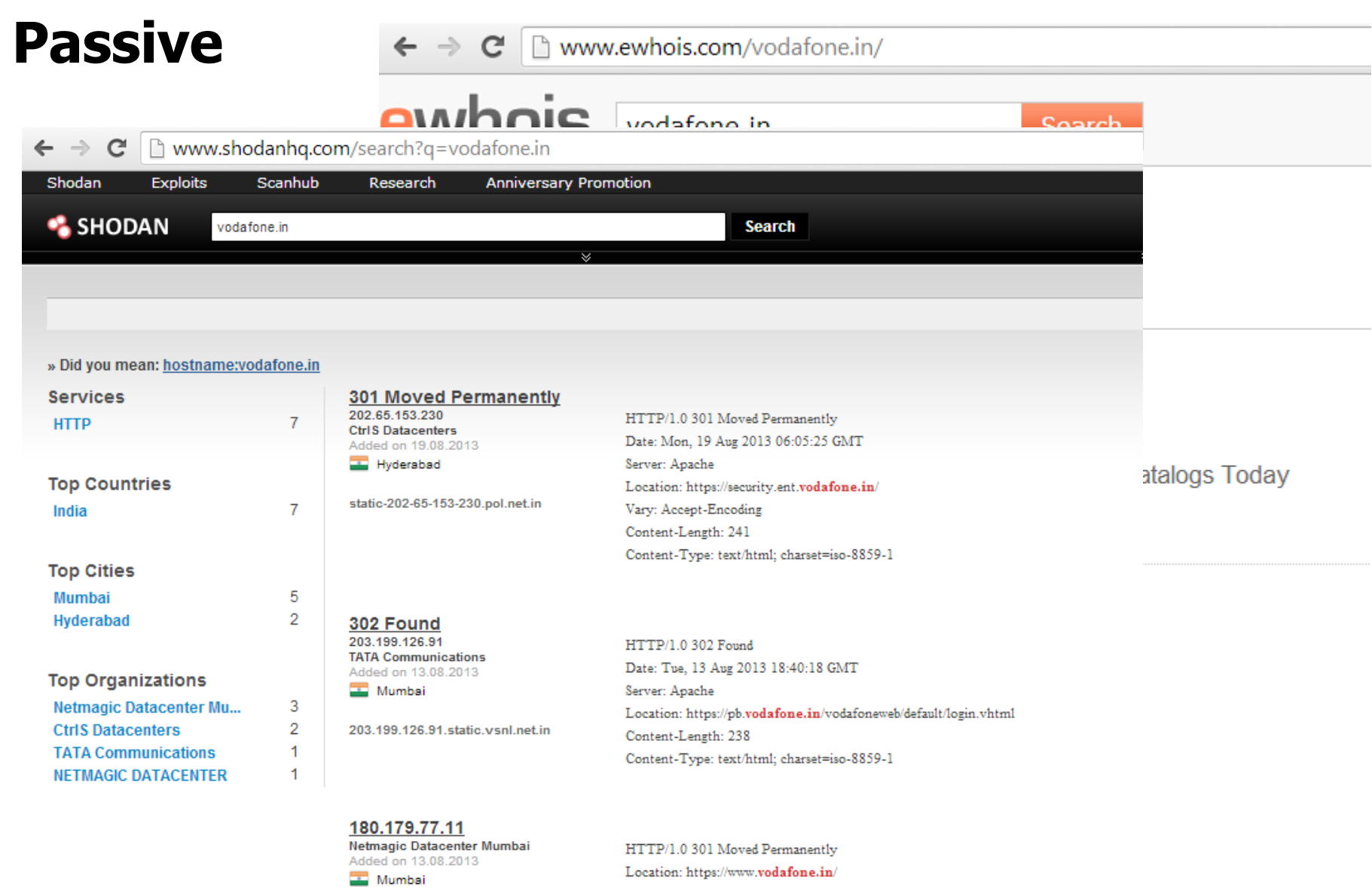

Content-Length: 0

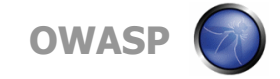

#### **Data Relationship**

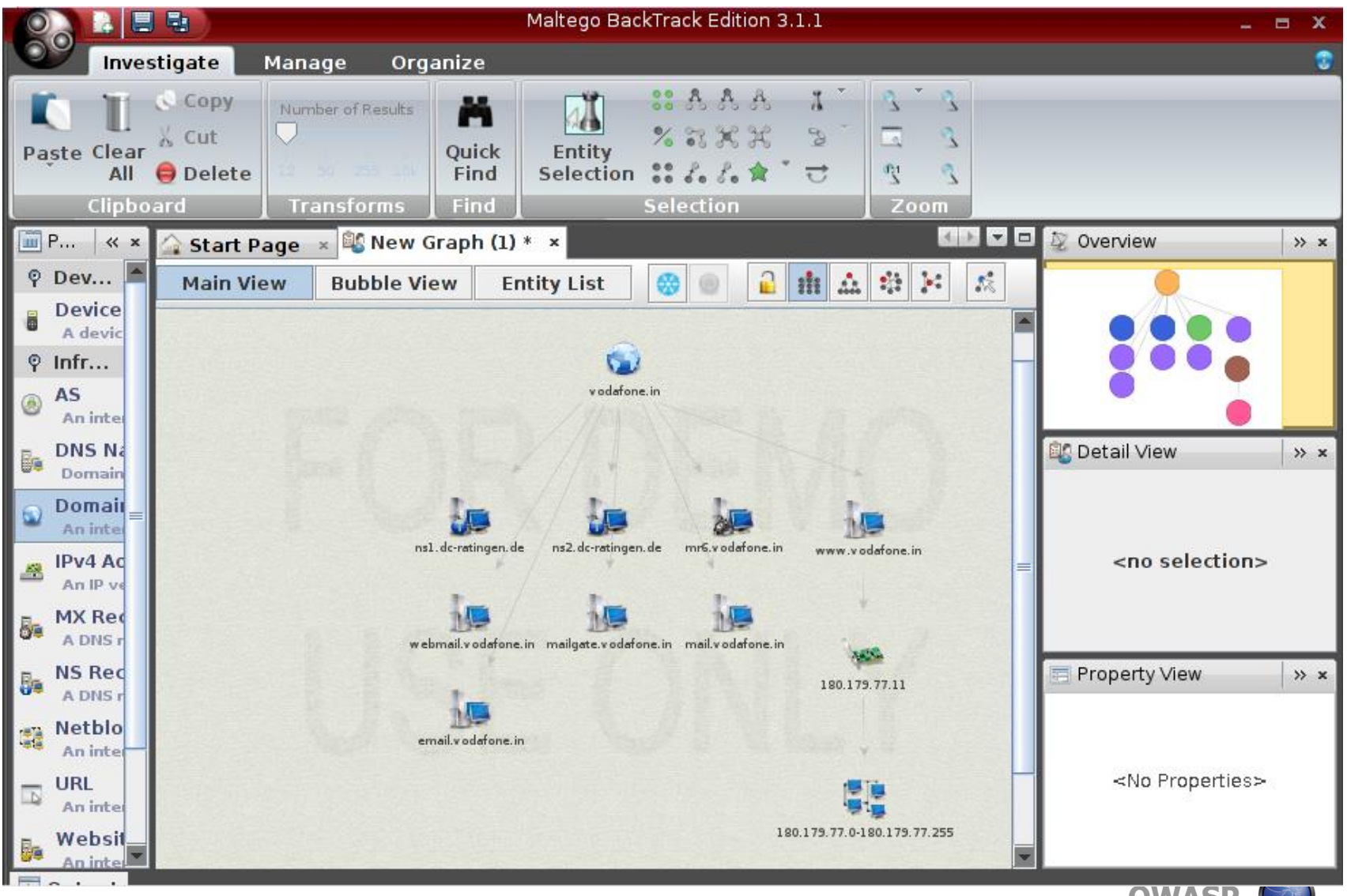

**OWASP**

#### **Recon-ng**

 $recon-nq$  > show modules

recon-ng [jigsaw] > set COMPANY vodafone.in

Discovery recon-ng > load recon/contacts/gather/http/web/jigsaw

 $COMPANY \implies vodafone.in$ 

 $recon-nq$  [jigsaw] > run  $*$ ] Gathering Company IDs... Query: http://www.jigsaw.com/FreeTextSearchCompany.xhtml?opCode=search&freeText=vodafone.in Unique Company Match Found: 2030353 Gathering Contact IDs for Company '2030353'... Query: http://www.jigsaw.com/SearchContact.xhtml?rpage=1&opCode=showCompDir&companyId=2030353 Fetching BotMitigationCookie... Query: http://www.jigsaw.com/SearchContact.xhtml?rpage=1&opCode=showCompDir&companyId=2030353 Query: http://www.jigsaw.com/SearchContact.xhtml?rpage=2&opCode=showCompDir&companyId=2030353 Gathering Contacts... [45999551] Reji Abraham - President (New Delhi, DL - India) [44926790] Sandip Das - Deputy Managing Director (New Delhi, DL - India) [44926827] Rajesh Dongre - Chief Operating Officer of Rajasthan (New Delhi, DL - India) [44927224] Sanjoy Mukherjee - Head of Operations-North (New Delhi, DL - India) [29794167] Gaurav Khera - Deputy Manager Information Technology Outsourcing (New Delhi, DL - India) [29794174] Nirupmay Kumar - Head Information Technology (New Delhi, DL - India) [29794176] Nihar Mishra - Senior Vice President Head of Corporate Informatio... (New Delhi, DL - India) [29794184] Ashutosh Aggarwal - Senior Manager-Information Technology B S S-E A I (New Delhi, DL - India) [45577952] Mike Bearns - President (New Delhi, DL - India) [29794185] Fenil Sha - Manager-information Technology (New Delhi, DL - India) [29794154] Amit Gangopadhyay - Data-Center and Technology Infrastructure Incharge (New Delhi, DL - India) [29794156] Dipesh Sheth - Head Information Technology Maharashtra and Goa (New Delhi, DL - India) [29794177] Abdul Hameed Khan - Head-Information Technology M P Circle and Informa... (New Delhi, DL - India) [29794182] Vipin Kaushik - Head-Information Technology (New Delhi, DL - India) [29794164] Jayanta Chatterjee - Information Technology Head (New Delhi, DL - India) 15 total contacts found. **OWASP** 

#### **Network Mapping – Like in the Movies**

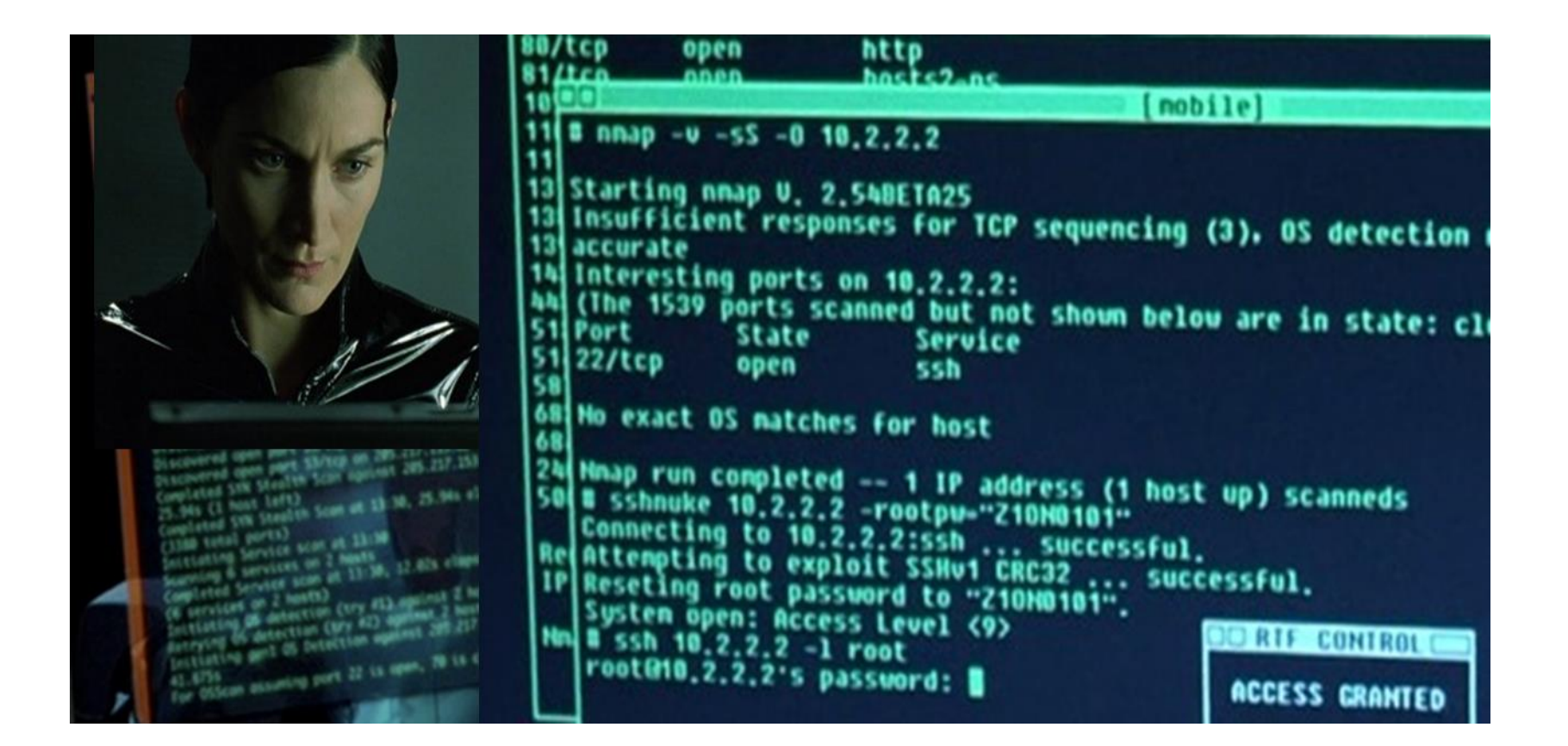

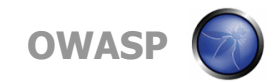

#### **How Nmap Works ?**

- Step 1 : Nmap do a DNS lookup
- Step 2 : Nmap checks the IP is alive (ping)
- Step 3 : Nmap do reverse DNS lookup
- Step 4 : Nmap executes the scan

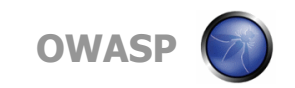

# **Obstacles while "Nmap"ing**

- Firewalls
- Ping is not allowed  $\leftarrow$  Nmap fails in the 2st step
- Intrusion Detections/Preventions System
- Different setup for different enterprise

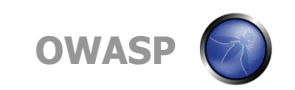

#### **Evasion Techniques**

- Firewalls usually blocks **"ping"**
	- Ping means ICMP Type 8 Code 0 (echo request)
- Control the scanning speed
- Fragmentation Theory
- Adding random data
- Randomizing the hosts/port
- Decoy Scanning
- Source port
	- Scans originate from port 53 (DNS) are not blocked in firewalls

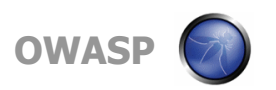

#### **Beyond Traditional Nmap Scan**

• nmap -A scanme.nmap.org

```
C:∖Users\SANOOP>nmap −A scanme.nmap.org
Starting Nmap 6.40 < http://nmap.org > at 2013-08-28 17:42 India Standard Time
Nmap scan report for scanme.nmap.org (74.207.244.221)
Host is up (0.30s latency).
Not shown: 997 closed ports
PORT
         STATE SERUICE
                          UERSION
                           OpenSSH 5.3p1 Debian 3ubuntu7 (Ubuntu Linux; protocol
22/tcp
         open ssh
2.0|| ssh-hostkey: 1024 8d:60:f1:7c:ca:b7:3d:0a:d6:67:54:9d:69:d9:b9:dd <DSA>
 _2048_79:f8:09:ac:d4:e2:32:42:10:49:d3:bd:20:82:85:ec_(RSA)
80/tcp
         open http
                          Apache httpd 2.2.14 ((Ubuntu))
l http-title: Go ahead and ScanMe!
9929/tcp open mping-echo Nping echo<br>Device type: general purpose
Running: Linux 2.6.X
0S CPE: cpe:/o:linux:linux_kernel:2.6
OS details: Linux 2.6.32 - 2.6.39
Network Distance: 11 hops
Service Info: OS: Linux; CPE: cpe:/o:linux:linux kernel
TRACEROUTE (using port 21/tcp)
HOP RTT
              ADDRESS
    3.00 ms
              192.168.15.100
    39.00 ms ABTS-mum-Static-001.117.169.122.airtelbroadband.in (122.169.117.1)
    30.00 ms 125.18.13.137
    153.00 ms 125.62.187.193
    154.00 ms 40gigabitethernet1-1.core1.lon1.he.net (195.66.224.21)
    278.00 ms 10gigabitethernet10-4.core1.nyc4.he.net (72.52.92.241)
    290.00 ms 10gigabitethernet9-7.core1.sjc2.he.net (184.105.213.197)
    332.00 ms 10gigabitethernet3-2.core3.fmt2.he.net <184.105.222.13>
10 291.00 ms linode-llc.10gigabitethernet7-6.core3.fmt2.he.net (65.49.10.218)
11 291.00 ms scanme.nmap.org (74.207.244.221)
OS and Service detection performed. Please report any incorrect results at http:
//nmap.org/submit/ .
Nmap done: 1 IP address (1 host up) scanned in 76.13 seconds
                                                                                   NASP
|C:\Users\SANOOP>
```
# **Nmap Scripts**

- Amazing addition in Nmap
- 450+ scripts for penetrating into multiple technologies
	- Enumeration
	- Denial Of Services
	- Brute force
	- Exploit
	- Version & Vulnerability Detection
	- Malwares
	- …and lot more

See more : nmap.org/nsedoc/

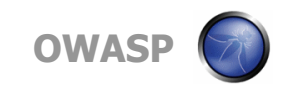

# **What Are Nmap Scripts**

- Written in LUA language
	- Other Applications : Wireshark, Angry Bird, world of warcraft
- Conditional based execution
- Aggressive scan will not execute all scripts
- Many "http" based scripts in the latest release

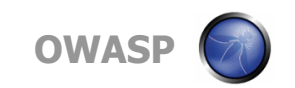

#### **NSE Skelton**

```
description =[[this is a test on port 80]]
author = "owasp"categories = \{"safe", "discovery"}
```

```
require "shortport"
```
**portrule** = shortport.port\_or\_service( $\{80,8080,443\}$ , $\{\text{"http"\}$ , $\{\text{"tcp"\}$ )

```
action = function(host,port)
   return "Webserver found on port "..port.number
end
```
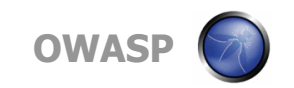

# **Use NSE Smartly**

- nmap --script http-auth example.com
- nmap --script http-\* example.com
- nmap --script http-\* and not brute example.com
- nmap --script http- $*$  and ftp- $*$  example.com

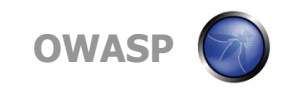

# **Discovering Vulnerability**

- Automated Scanners
	- Nessus, GFI, Nexpose, OpenVAS
- What to do a vulnerability definition is not available in scanners
	- Vulnerability Databases
		- Exploit-db
		- Security focus
		- OSVDB
		- CVE Detaills

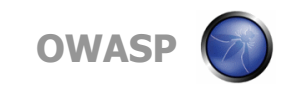

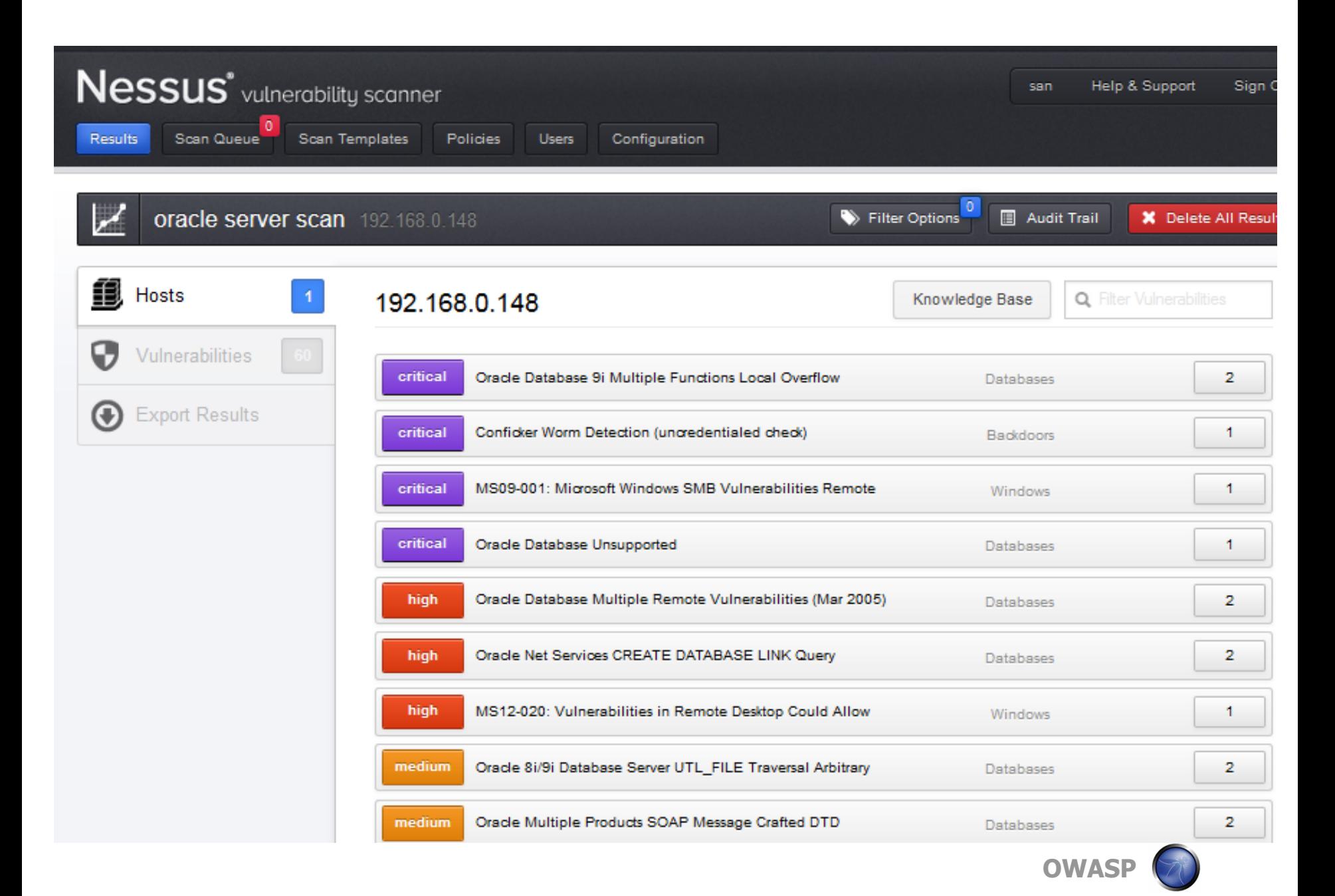

# **Exploiting the Enterprise**

- Common Services
	- SNMP
	- SMTP
	- Administration Service Telnet, SSH
	- FTP
	- VPN
	- Database Oracle/MS SQL
	- Webservers IIS, Apache, Web Logic

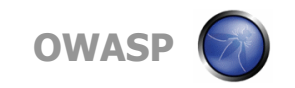

#### **SNMP Issues**

- It uses community string
	- Community String = Password
- **Defaults** 
	- Public  $=$  read only
	- Private  $=$  read and write

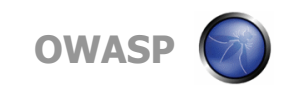

# **SNMPWALK**

root@bt:~# snmpwalk -c public -v 2c 192.168.15.131 SNMPv2-MIB::sysDescr.0 = STRING: Linux ubuntu 3.2.0-23-generic-pa P Tue Apr 10 22:19:09 UTC 2012 1686  $SNMPv2-MIB::sysObjectID.0 = OID: NET-SNMP-MIB::netSnmpAgentOIDS.$ DISMAN-EVENT-MIB::sysUpTimeInstance = Timeticks: (54592) 0:09:05. SNMPv2-MIB::sysContact.0 = STRING: Me <me@example.org>  $SNMPv2-MIB::sysName.0 = STRING: ubuntu$  $SNMPv2-MIB::system.0 = STRING: Sitting on the Book of the B$  $SNMPv2-MIB::sysService.0 = INTEGR: 72$  $SNMPv2-MIB::sysORLastChange.0 = Timeticks: (5) 0:00:00.05$ SNMPv2-MIB::sysORID.1 = OID: SNMP-FRAMEWORK-MIB::snmpFrameworkMIE SNMPv2-MIB::sysORID.2 = OID: SNMP-MPD-MIB::snmpMPDCompliance SNMPv2-MIB::sysORID.3 = OID: SNMP-USER-BASED-SM-MIB::usmMIBCompli  $SNMPv2-MIB::sysORID.4 = OID: SMMPv2-MIB::snmpMIB$  $SNMPv2-MIB::sysORID.5 = OID: TCP-MIB::tcpMIB$  $SNMPv2-MIB::sysORID.6 = OID: IP-MIB::ip$  $SNMPv2-MIB::sysORID.7 = OID: UDP-MIB::udpMIB$ SNMPv2-MIB::sysORID.8 = OID: SNMP-VIEW-BASED-ACM-MIB::vacmBasicGr SNMPv2-MIB::sysORDescr.1 = STRING: The SNMP Management Architectu SNMPv2-MIB::sysORDescr.2 = STRING: The MIB for Message Processing

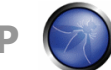

**OWAS** 

#### **Database**

- Crown Jewel of an Enterprise
- Oracle issues
	- Hundreds of defaults www.vulnerabilityassessment.co.uk/default\_oracle\_passwords.htm
	- Service ID enumeration
	- TNS Lister Security Issues

• Demo

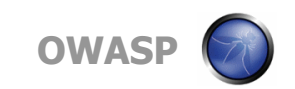

## **VPN Testing - Blackbox**

- Step 1 : Service Enumeration
- Step 2 : Service Endpoint Fingerprinting
- Step 3 : Force switch to aggressive mode
- Step 4 : Crack
- Tools of trade : ike-scan, ike-probe, ike-crack
- Demo

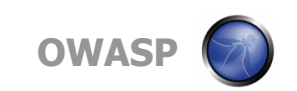

# **Exploit the Enterprise (cont..)**

- Metasploit Framework
- A Framework which can
	- Use precooked exploits, auxiliary etc.
	- Select appropriate payloads
	- Do a ton of post exploitation modules
- But the challenge is
	- Antivirus

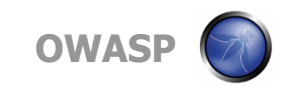

#### **Exploit the Enterprise**

# Demo Scenario Based Attack

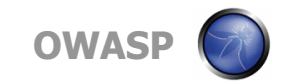

# **Project Report**

- Most difficult part (atleast for me)
- What it should contain:
	- Vulnerability Description
	- Vulnerability Analysis
	- PoC of Attack
	- Impact Analysis
	- Recommendations

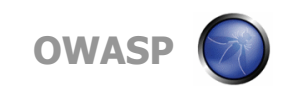

# **Report - Summary Section**

- Background of testing
	- Reason of why the project has initiated
	- Objective defined and validated in the scope
	- Other information shared with the testing team
- Testing Metrics
	- # of systems
	- $#$  of time taken
	- $\cdot$   $\#$  of vulnerabilities identified
	- … and more

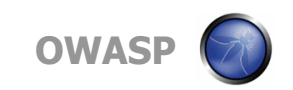

# **Report - Technical Section**

- Reconnaissance Outputs and Observations
- Vulnerability Classification Levels
	- Critical/High/Medium/Low
- Technical Details of each vulnerability
	- Vulnerability Identification Scenarios
	- Details of Exploitable Vulnerabilities
	- Countermeasures to fix
	- Proof of successful exploitation

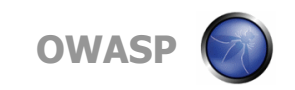

#### **Reporting - References**

#### An Excellent diagram on what all need to be present in reporting

http://www.pentest-standard.org/index.php/Reporting

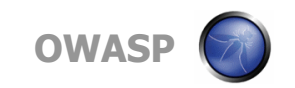

# **Conclusion**

- A good pentester is one with a creative skillsets and updated knowledge
- Today hackers don't take over the technology; rather they take over your business.
- Stop securing the devices; start securing your information inside it.

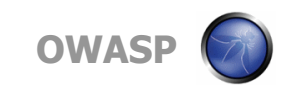

#### **Thank You**

# Sanoop Thomas @s4n7h0 sanoop.thomas@iisecurity.in

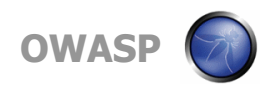